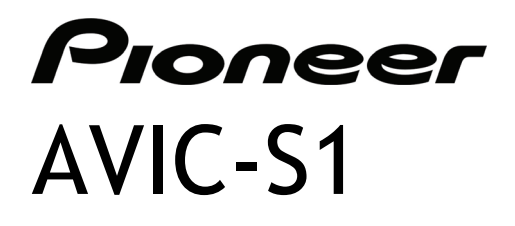

# Manuel de l'appareil et de la connexion Bluetooth

R00

#### **Marques déposées**

La marque et le logo Bluetooth sont la possession de Bluetooth SIG, Inc. Toutes les autres marques et noms de produits sont des marques déposées ou enregistrées de leurs propriétaires respectifs.

#### **Note**

Les informations contenues dans ce document peuvent être modifiées sans préavis.

# Table des matières

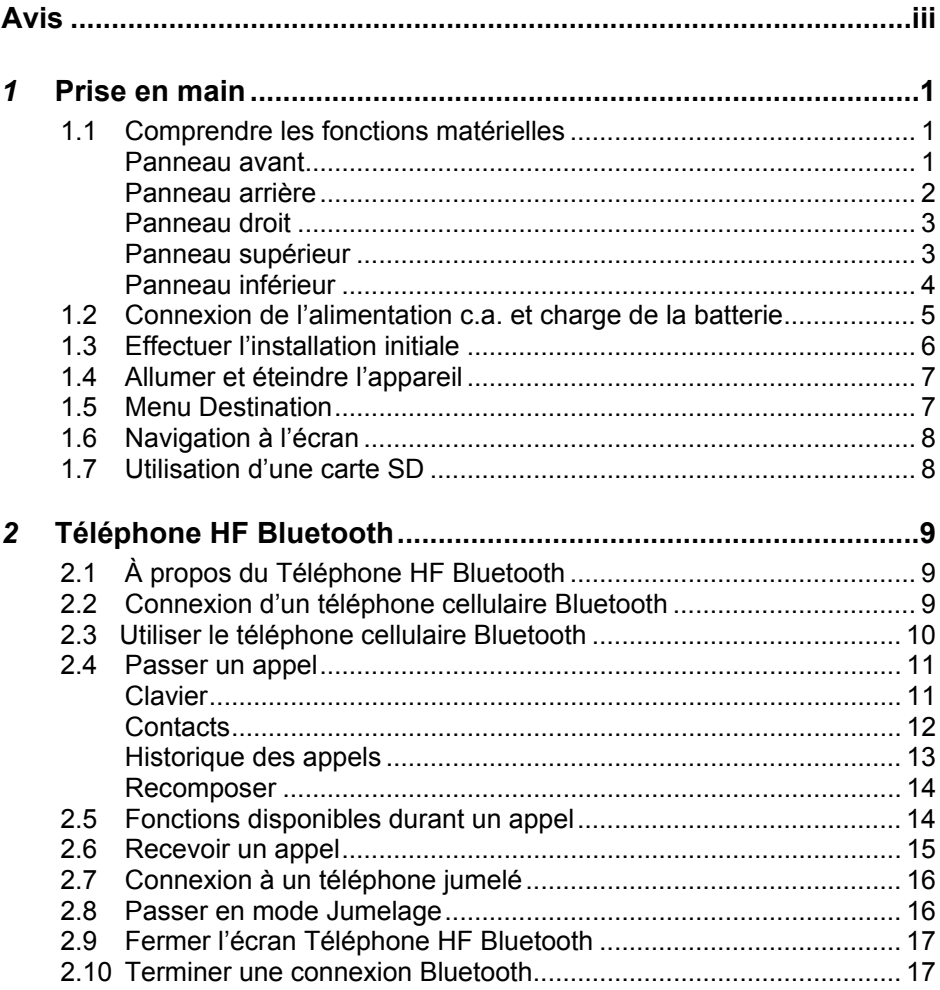

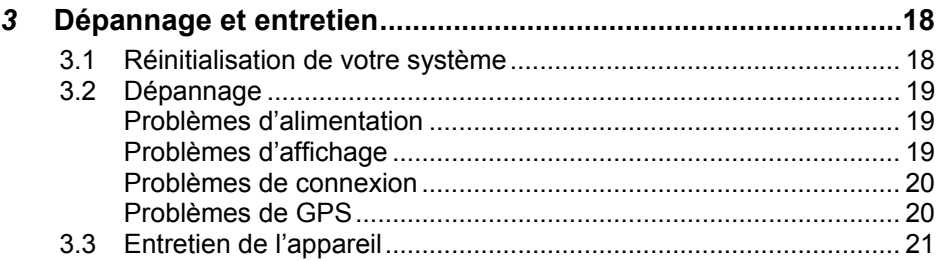

# <span id="page-4-0"></span>**Avis**

- z Avant d'utiliser cet appareil, veuillez lire la section « Informations importantes pour l'utilisateur » (dans un manuel séparé) qui contient des avertissements, des mises en garde et d'autres informations importantes que vous devez suivre.
- Ce manuel donne toutes les informations concernant le matériel et la connexion Bluetooth®. Pour plus de renseignements concernant le logiciel de navigation GPS, consultez le « manuel de l'utilisateur ».

# <span id="page-6-0"></span>*1* **Prise en main**

# 1.1 Comprendre les fonctions matérielles

### Panneau avant

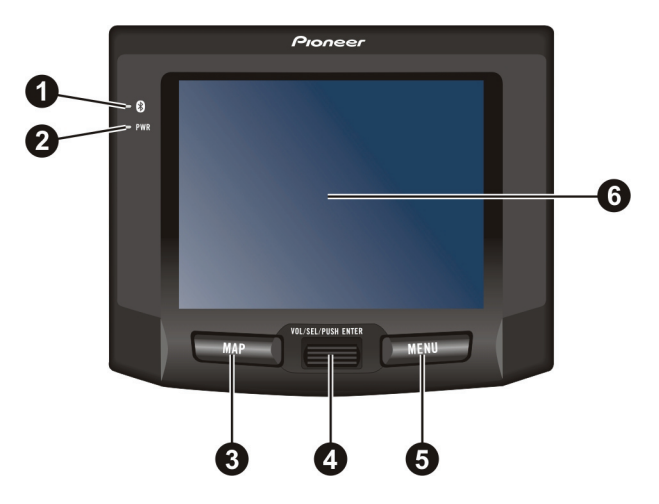

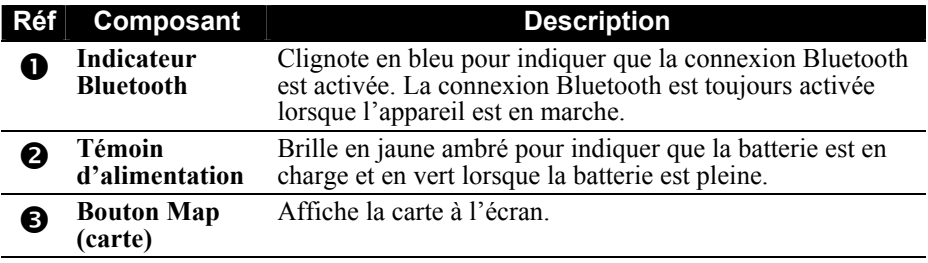

<span id="page-7-0"></span>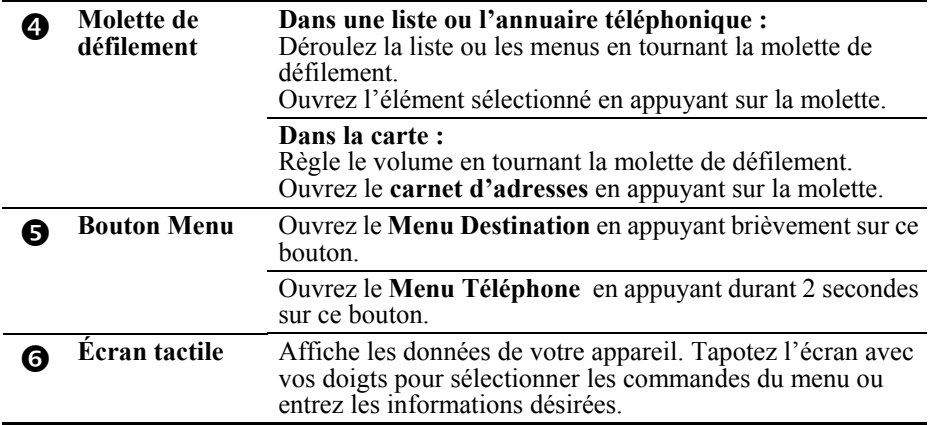

### Panneau arrière

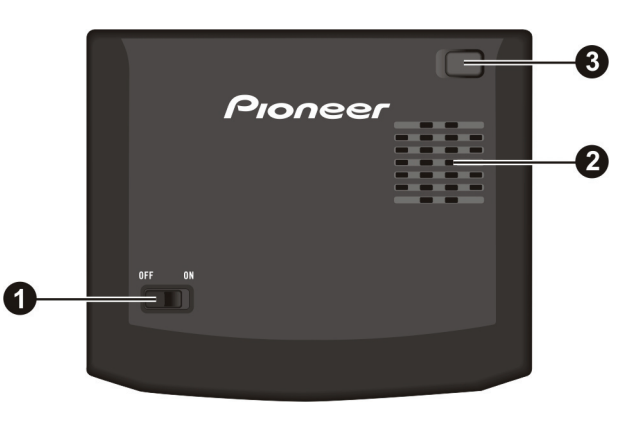

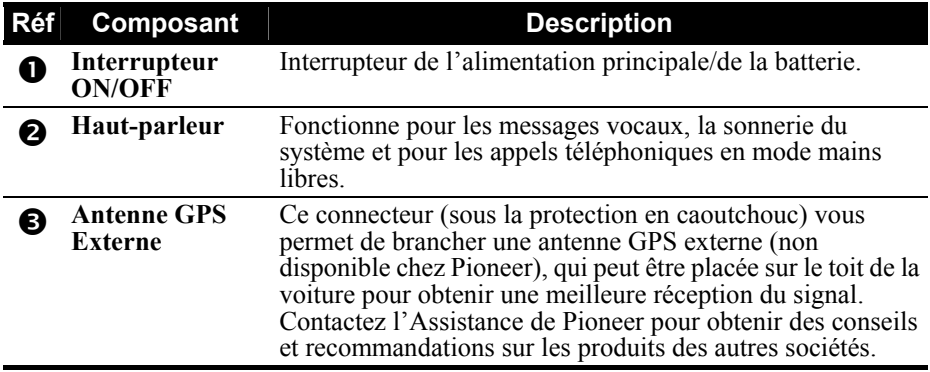

### <span id="page-8-0"></span>Panneau droit

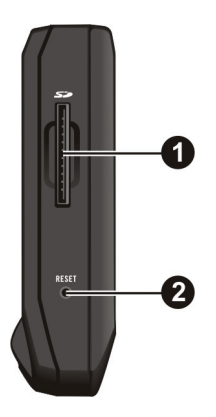

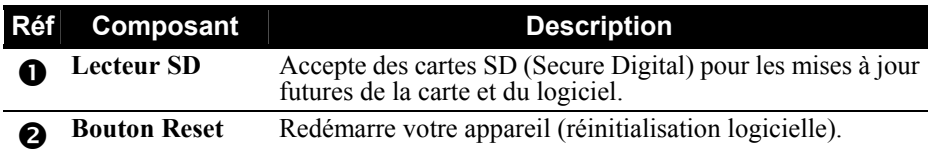

# Panneau supérieur

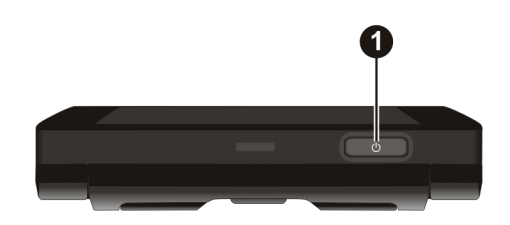

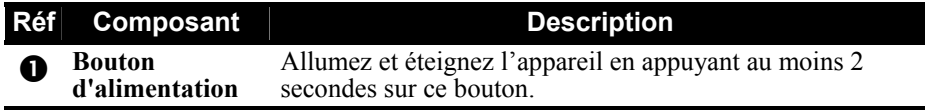

### <span id="page-9-0"></span>Panneau inférieur

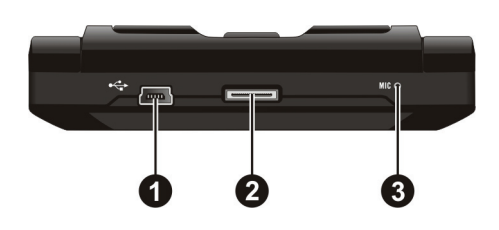

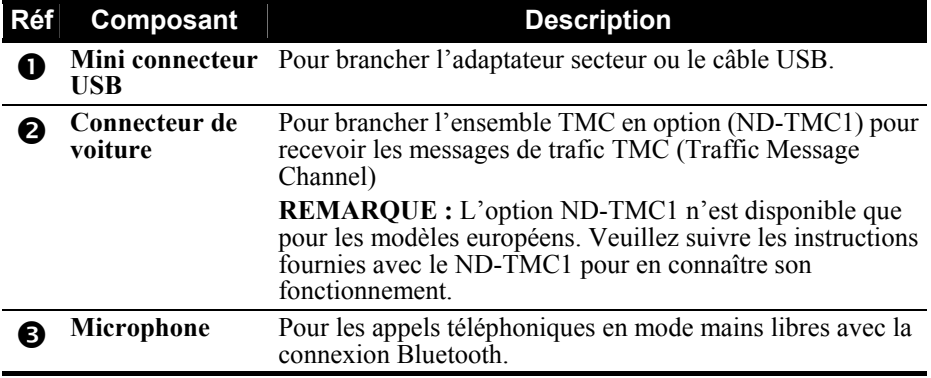

## <span id="page-10-0"></span>1.2 Connexion de l'alimentation c.a. et charge de la batterie

Nous vous recommandons de charger complètement votre appareil avant de l'utiliser la première fois.

- 1. Branchez le câble de l'adaptateur c.a. au mini-connecteur USB de l'appareil.
- 2. Branchez un côté du câble d'alimentation à l'adaptateur c.a. et l'autre côté dans une prise électrique murale.

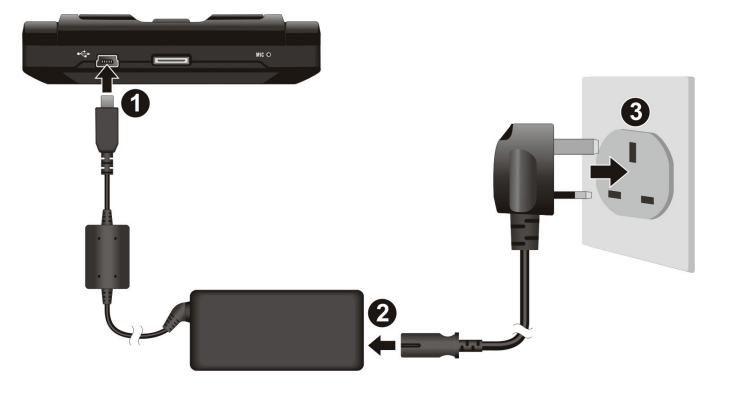

Le témoin d'alimentation brille en jaune ambré lorsque la charge est en cours. Ne débranchez pas l'appareil de l'alimentation tant que la batterie n'est pas pleine. Le témoin d'alimentation passe en vert lorsque la batterie est chargée. La charge peut prendre quelques heures.

**MISE EN GARDE :** Pour une performance optimale de la batterie au lithium, prenez note des points suivants :

- Ne chargez pas la batterie si la température est trop élevée (par exemple, si elle est exposée directement à la lumière du soleil).
- Il n'est pas nécessaire de décharger la batterie avant de la recharger. Vous pouvez charger la batterie à tout moment.
- Si vous n'utilisez pas l'appareil sur une période de temps prolongée, assurez-vous de recharger la batterie au moins une fois toutes les deux semaines. Ne la surchargez pas non plus, car ceci peut affecter la performance de la batterie.

# <span id="page-11-0"></span>1.3 Effectuer l'installation initiale

1. Glissez l'interrupteur ON/OFF (marche/arrêt) en position ON (marche).

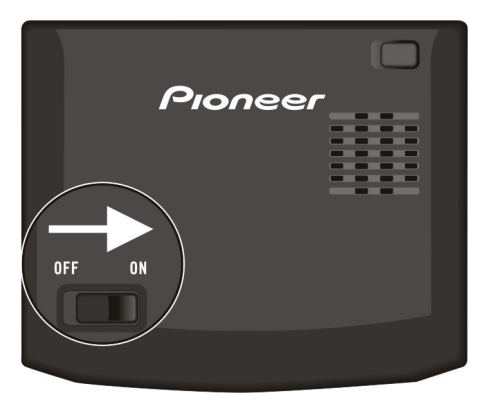

- 2. Votre appareil s'allume et vous demande de sélectionner la langue dans laquelle il devra fonctionner. Sélectionnez la langue désirée et tapez sur **OK** . Votre appareil redémarrera et vous guidera à travers les autres étapes de l'initialisation.
- 3. Lorsqu'un écran d'alerte apparaît, lisez l'avertissement en entier et tapez sur **OK** pour confirmer.
- 4. Le **Menu Destination** apparaît.

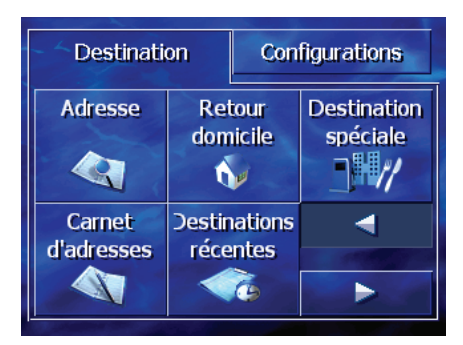

# <span id="page-12-0"></span>1.4 Allumer et éteindre l'appareil

Gardez le bouton d'alimentation enfoncé pendant au moins 2 secondes pour allumer ou éteindre l'appareil.

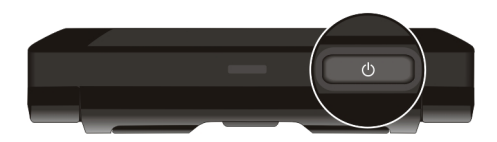

Lorsque vous appuyez sur le bouton d'alimentation pour éteindre l'appareil, celui-ci se met dans un mode d'arrêt et le système cesse de fonctionner. Lorsque vous le rallumez, celui-ci reprend à l'endroit où vous l'avez éteint, que ce soit dans un message d'aide ou un menu.

# 1.5 Menu Destination

Le **Menu Destination** est le point de départ de plusieurs tâches. Tapez sur un bouton pour démarrer une tâche ou accéder à un autre menu. (Pour plus d'informations concernant le logiciel de navigation GPS, consultez le « manuel de l'utilisateur ». Pour en savoir plus sur le **Menu Téléphone**, consultez le prochain chapitre).

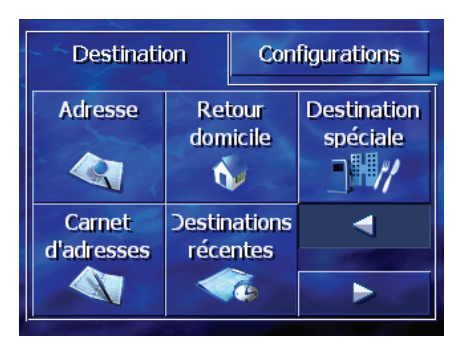

Vous pouvez accéder au **Menu Destination** à tout moment en appuyant sur le bouton **MENU** de votre appareil.

# <span id="page-13-0"></span>1.6 Navigation à l'écran

Pour naviguer et sélectionner les différents objets à l'écran, tapez l'écran avec vos doigts. Les fonctions suivantes peuvent être accomplies à partir de l'écran tactile :

- z **Tapoter** Tapez l'écran avec un doigt pour ouvrir un élément ou sélectionner une option.
- z **Tirer** Gardez le doigt sur l'écran tout en le déplaçant vers le haut, le bas, à gauche ou à droite à travers l'écran.

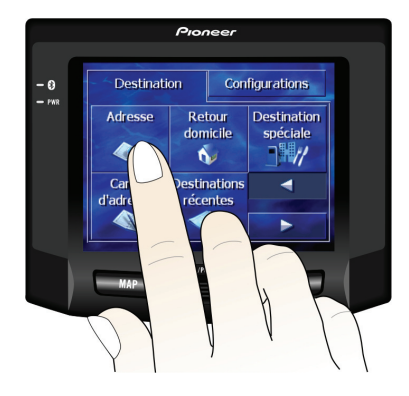

#### z **Tapoter et maintenir**

Tapotez et maintenez votre doigt au même emplacement jusqu'à ce qu'une action se termine ou qu'un résultat ou menu s'affiche.

## 1.7 Utilisation d'une carte SD

**REMARQUE :** Assurez-vous qu'aucun objet étranger n'entre dans la fente du lecteur.

Votre appareil possède un lecteur de carte SD dans lequel vous pouvez insérer une carte de type Secure Digital pour mettre à jour à l'avenir le logiciel ou la carte vendu(e) par Pioneer. Pour utiliser une carte SD, insérez-la dans la fente du lecteur, le connecteur dirigé vers la fente et son étiquette vers le haut (faisant face à l'appareil).

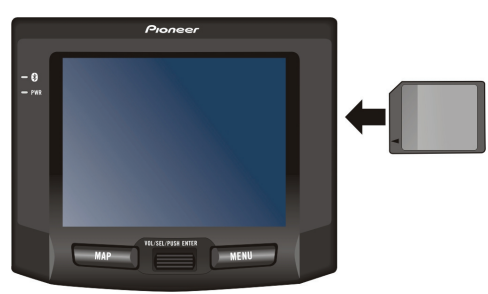

Pour retirer une carte, assurez-vous tout d'abord qu'aucune application n'y accède, puis poussez légèrement sur le bord supérieur de la carte pour que le système la relâche ; vous pouvez maintenant la retirer du lecteur.

# <span id="page-14-0"></span>*2* **Téléphone HF Bluetooth**

# 2.1 À propos du Téléphone HF Bluetooth

Votre appareil peut servir d'interface mains libres (HF) pour un téléphon e cellulaire muni d'une connexion Bluetooth. Après avoir mis en place la connexion Bluetooth, vous pouvez utiliser l'appareil pour passer et recevoir de s appels au lieu de les prendre sur votre téléphone cellulaire ; de cette man ière, vous utiliserez le haut-parleur et le microphone de l'appareil pour votre conversation.

# 2.2 Connexion d'un téléphone cellulaire Bluetooth

Pour connecter un téléphone cellulaire Bluetooth la première fois :

- 1. Démarrez la recherche de périphériques Bluetooth sur votre téléphone cellulaire. Vous devriez voir apparaître « Pioneer AVIC-S1 » dans la liste des périphériques lorsque la recherche est terminée.
- 2. Sélectionnez « Pioneer AVIC-S1 » pour créer la connexion. Utilisez le mot de passe par défaut **0000** pour effectuer la connexion.
- 3. Votre AVIC-S1 peut maintenant servir d'interface mains libres pour votre téléphone cellulaire.

# <span id="page-15-0"></span>2.3 Utiliser le téléphone cellulaire Bluetooth

1. Tapez et tenez enfoncé le bouton **MENU** de l'appareil pendant au moins 2 secondes.

 $\omega$  $-$ 

Tapez sur **Configurations** dans le **Menu Destination**. Tapez deux fois sur la flèche , puis tapez sur le bouton **Menu Téléphone**.

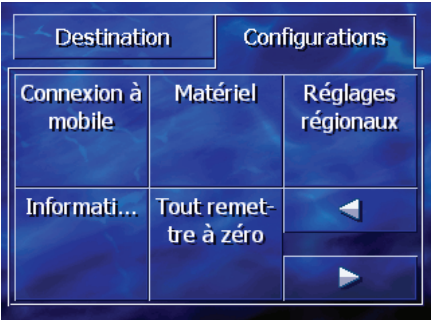

2. L'écran du **Téléphone HF Bluetooth** s'affiche. La barre d'état situé en bas de l'écran affiche le nom du téléphone cellulaire connecté.

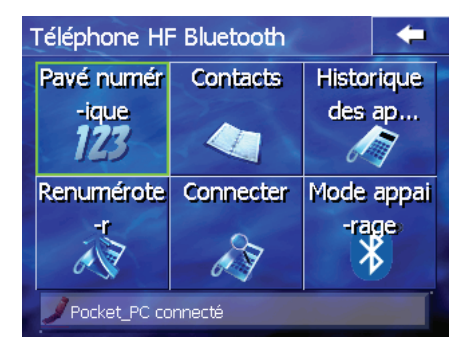

# <span id="page-16-0"></span>2.4 Passer un appel

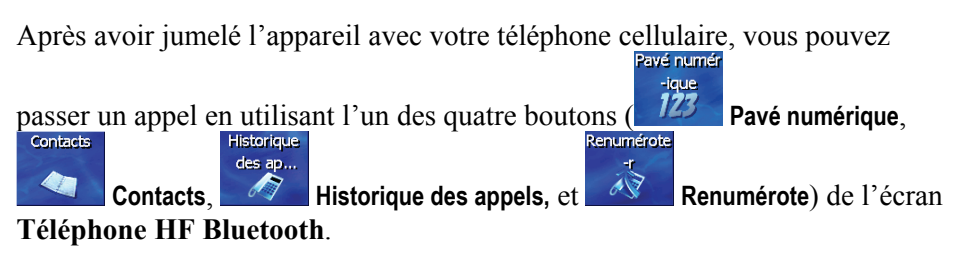

### **Clavier**

-ique En appuyant sur le bouton **Pavé numérique** de l'écran **Téléphone HF Bluetooth**, vous avez accès à un clavier pour composer le numéro de téléphone.

Après avoir entré le numéro de téléphone, tapez sur **comme de la pour passer** l'appel.

Pavé numér

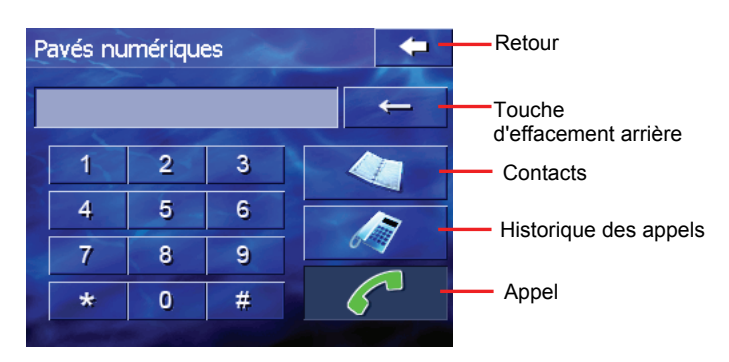

#### **REMARQUE :**

- **Pour effacer le dernier chiffre entré, tapez sur le bouton d'entrédit d'effacement arrière.** 
	- Les deux autres boutons vous permettent de passer aux **Contacts** et **Historique d'appel**.

#### <span id="page-17-0"></span>**Contacts**

Vous pouvez transférer vos données de contacts mémorisées dans vos différents périphériques Bluetooth grâce à la fonction OPP (Object Push Profile). À partir du moment où vous transférez ces informations dans l'appareil, celles-ci sont disponibles dans le menu **Téléphone HF Bluetooth**.

**Contacts** Pour appeler un contact, tapez sur le bouton **Contacts** du **Téléphone HF Bluetooth**. Contacts Retour

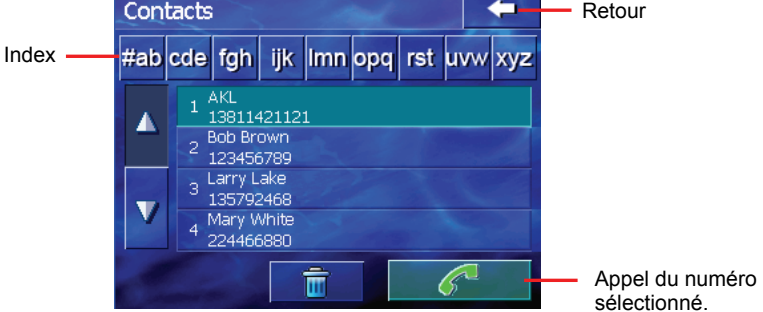

Tapez sur le contact désiré et la liste des numéros mémorisés apparaît. Tapez sur le numéro de téléphone à appeler puis sur le bouton  $\mathscr{L}$  pour appeler le numéro de téléphone sélectionné.

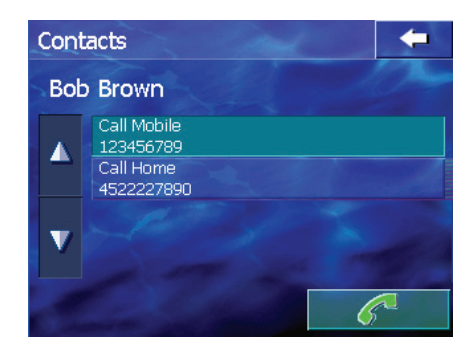

#### <span id="page-18-0"></span>Historique des appels

**REMARQUE :** Le **Téléphone HF Bluetooth** ne peut pas accéder à l'historique des appels enregistrés dans la mémoire du téléphone cellulaire.

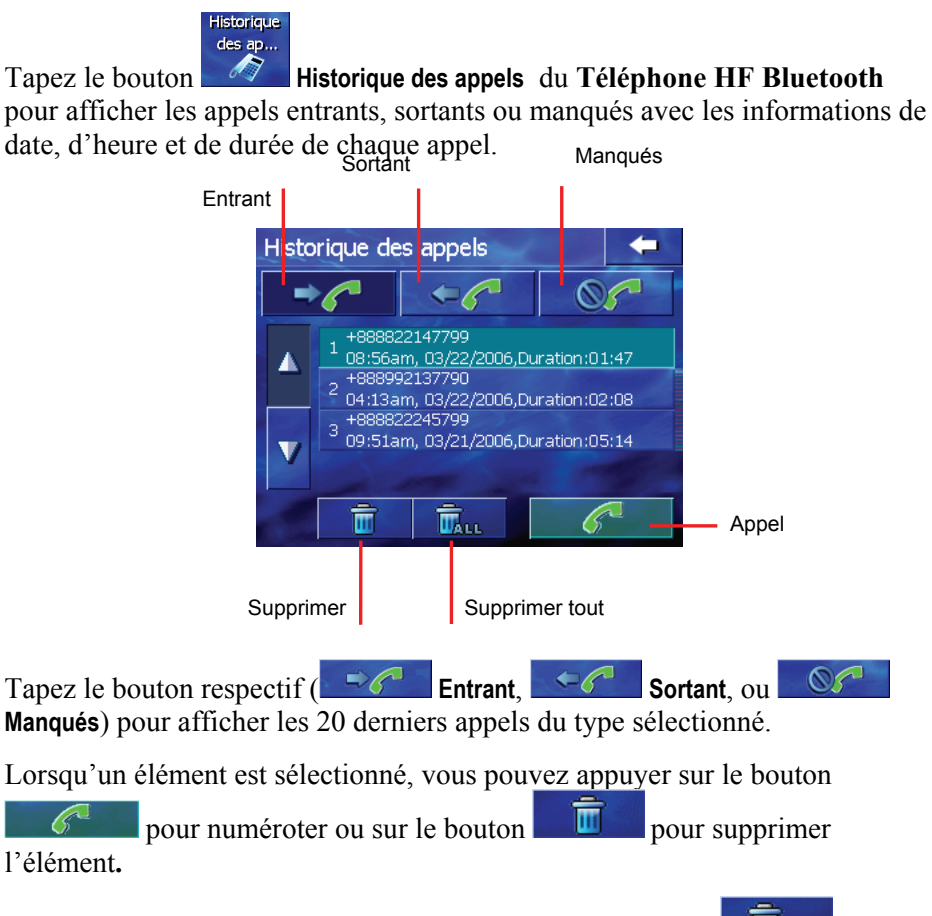

Pour effacer tous les éléments de la liste, tapez sur le bouton

#### <span id="page-19-0"></span>Recomposer

Renumérote

Tapez sur le bouton **Renumérote** du **Téléphone HF Bluetooth** pour renuméroter le dernier numéro appelé ou reçu.

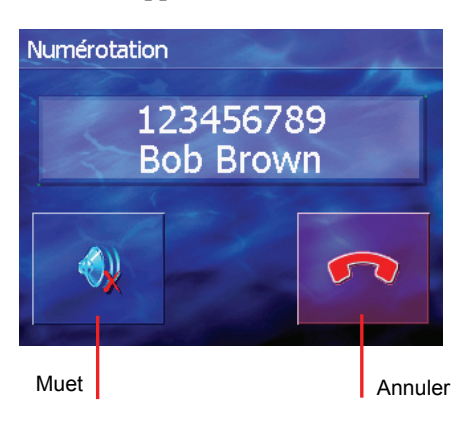

# 2.5 Fonctions disponibles durant un appel

Durant un appel, quatre fonctions sont disponibles.

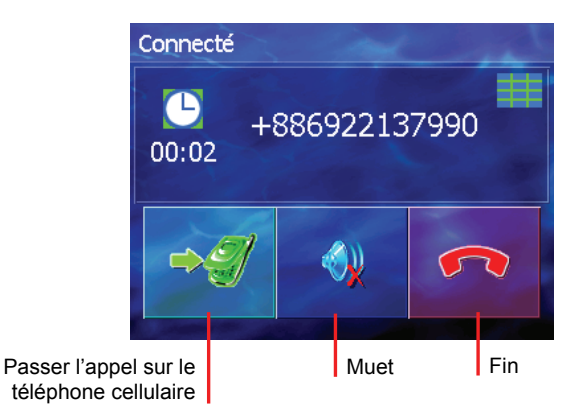

Si vous aviez besoin d'entrer d'autres numéros, tels qu'un numéro de poste, tapez sur le bouton pour afficher le clavier et entrer les numéros. Le clavier se ferme lorsque vous tapez à nouveau sur le bouton ou si aucun chiffre n'est entré durant 5 secondes.

- <span id="page-20-0"></span>Tapez sur le bouton **Muet** pour couper le son du microphone afin que l'autre personne ne puisse pas vous entendre. Pour remettre le son, tapez à nouveau sur le même bouton.
- Tapez sur le bouton **Ignorer** pour terminer l'appel.
- z Tapez sur le bouton **Transfert** pour passer l'appel sur votre téléphone cellulaire. Pour repasser sur l'appareil, tapez à nouveau sur le même bouton.

## 2.6 Recevoir un appel

Lorsque vous recevez un appel après l'avoir jumelé à un téléphone cellulaire, l'appareil sonne et affiche à l'écran le message **Appel entrant**.

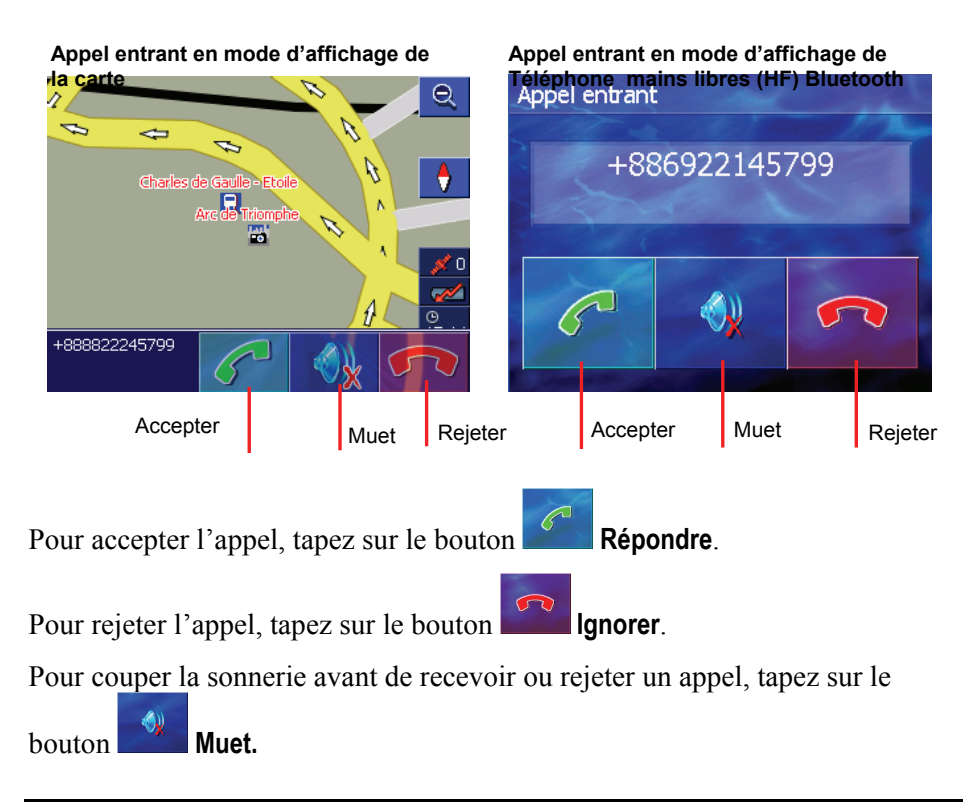

# <span id="page-21-0"></span>2.7 Connexion à un téléphone jumelé

Une fois que vous avez établi une connexion Bluetooth avec un téléphone cellulaire, celui-ci sera enregistré dans l'appareil. Vous pouvez initialiser la connexion de votre appareil.

1. Démarrer le mode Téléphone HF Bluetooth (Bluetooth HF Phone) tel que décrit dans la section 2.2

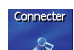

2. Tapez sur le bouton  $\sqrt{2}$  **Connecter** de l'écran du **Téléphone HF Bluetooth**. Votre appareil cherchera les derniers téléphones cellulaires jumelés afin de vérifier quelle connexion est disponible.

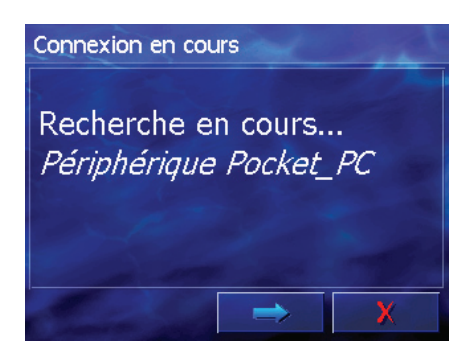

#### **REMARQUE :**

- Assurez-vous que le téléphone cellulaire est en mode « découvrable ».
- Jusqu'à 8 téléphones cellulaires peuvent être enregistrés en mémoire. Si vous en connectez un 9e, celui-ci remplacera le plus ancien.

# 2.8 Passer en mode Jumelage

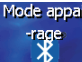

En appuyant sur le bouton **Mode appairang** sur l'écran **Téléphone HF Bluetooth**, vous pouvez manuellement passer votre appareil en **mode appairang**. Durant les 60 premières secondes, vous pouvez initialiser le processus de jumelage sur votre téléphone cellulaire pour trouver l'appareil et l'utiliser comme interface mains libres.

<span id="page-22-0"></span>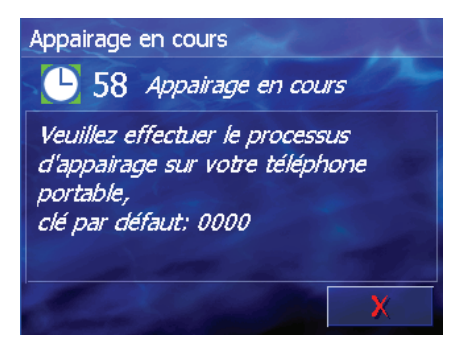

# 2.9 Fermer l'écran Téléphone HF Bluetooth

Pour fermer l'écran **Téléphone HF Bluetooth**, tapez sur le bouton sur l'écran . Le **Téléphone HF Bluetooth** fonctionne toujours en arrière-plan.

# 2.10 Terminer une connexion Bluetooth

Lorsque vous éteignez l'appareil, la connexion se termine. Vous pouvez également arrêter la connexion à partir de votre téléphone cellulaire.

# <span id="page-23-0"></span>*3* **Dépannage et entretien**

Ce chapitre donne des solutions aux problèmes les plus courants que vous pourriez rencontrer. Il donne également des instructions sur la maintenance de vot re appareil.

REMARQUE : Si vous rencontrez un problème que vous ne parvenez pas à résoudre, contactez un centre d'entretien agréé pour obtenir de l'aide.

# 3.1 Réinitialisation de votre système

Occasionnellement, vous aurez à réinitialiser votre appareil. Par exemple, vous aurez à réinitialiser le système lorsqu'il ne répond plus, ou qu'il semble « gelé » ou « verrouillé ».

Utilisez le stylet pour appuyer sur le bouton de réinitialisation de votre appareil. Ceci est une «réinitialisation logicielle».

réinitialisation logicielle, vous pouvez suivre les étapes suivantes pour effectuer un «redémarrage à froid». Si votre appareil ne répond toujours pas après une

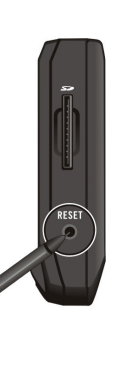

- 1. Débranchez tous les câbles, incluant l'adaptateur d'alimentation c.a. de l'appareil.
- 2. Glissez l'interrupteur ON/OFF (marche/arrêt) en position OFF (arrêt).
- 3. Attendez une minute puis repassez l'interrupteur en position ON (marche).

<span id="page-24-0"></span>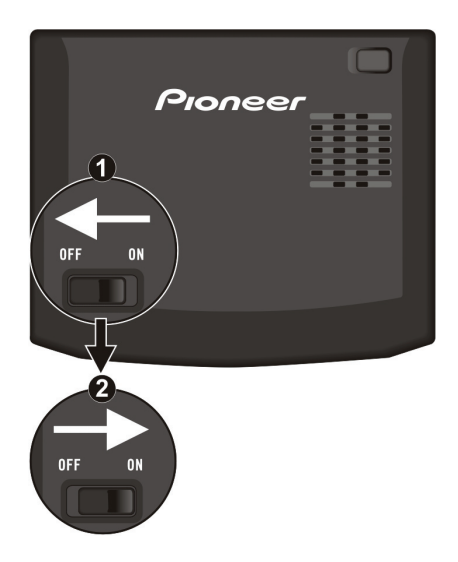

4. Votre appareil se rallume.

# 3.2 Dépannage

### Problèmes d'alimentation

L'alimentation ne s'allume pas lorsque j'utilise l'alimentation de la batterie

La charge restante dans la batterie est peut-être trop faible pour faire fonctionner l'appareil. Branchez l'adaptateur secteur c.a. à votre appareil puis à une prise électrique murale. Puis allumez l'appareil.

### Problèmes d'affichage

#### L'écran reste éteint

Si l'écran ne répond pas même après avoir appuyé sur le bouton d'alimentation, suivez les étapes suivantes jusqu'à ce que le problème soit résolu :

- Branchez l'adaptateur secteur c.a. à votre appareil puis à une prise électrique murale.
- Réinitialisez votre système.

<span id="page-25-0"></span>L'affichage répond lentement

Assurez-vous que votre appareil ne fonctionne pas sur les batteries. Si le problème persiste encore, réinitialisez votre système.

L'affichage est gelé

Réinitialisez votre système.

L'affichage est difficile à lire

z Assurez-vous que l'écran est bien allumé et si nécessaire (en vérifiant si le rétroéclairage fonctionne), ajustez la luminosité. À partir du **Menu Destination**, allez dans **Paramètres→Matériel→Luminosité** 

#### Problèmes de connexion

Problèmes de connexion de câble

- z Assurez-vous que votre appareil et l'ordinateur sont bien allumés avant de tenter d'établir une connexion.
- z Assurez-vous que le câble est bien branché dans le port USB de votre ordinateur et dans l'appareil. Branchez le câble USB directement dans votre ordinateur – ne connectez pas le câble dans un hub USB.
- z Réinitialisez votre appareil avant de branchez le câble. Débranchez toujours votre appareil avant de redémarrer votre ordinateur.

### Problèmes de GPS

Lorsqu'aucun signal GPS n'est disponible, considérez les options suivantes :

- Assurez-vous que l'appareil est bien dirigé vers le ciel.
- Veuillez noter que la réception GPS peut être affectée par :
	- $\checkmark$  une mauvaise météo
	- $\vee$  Des obstacles denses en hauteur (tels que des arbres ou des bâtiments élevés)
	- $\sim$  D'autres appareils sans fil sont présents dans la voiture
	- $\sqrt{ }$  Des fenêtres réfléchissantes et teintées et des éléments de fenêtres chauffants.

# <span id="page-26-0"></span>3.3 Entretien de l'appareil

Prendre soin de votre appareil vous permettra un fonctionnement sans problème et réduira les risques d'endommager votre appareil.

- Gardez votre appareil éloigné de toute moisissure excessive et évitez de l'exposer à des températures extrêmes.
- z Évitez d'exposer votre appareil directement aux rayons UV du soleil ou à une lumière ultraviolette pendant une période de temps prolongée.
- Ne placez aucun élément au-dessus de l'appareil et évitez de laisser tomber des objets sur l'appareil.
- Ne faites jamais tomber l'appareil et évitez tout choc important.
- Ne soumettez jamais votre appareil à des changements brusques et importants de température. Ceci risque de provoquer de l'humidité et une augmentation de condensation à l'intérieur de l'appareil, ce qui peut sérieusement l'endommager. Dans le cas où de l'humidité ou de la condensation se forme, laissez l'appareil sécher complètement avant de le réutiliser.
- z Ne placez aucun objet lourd au-dessus de l'appareil. Utilisez le boîtier de transport fourni lorsque vous transportez l'appareil hors du véhicule.
- La surface de l'écran peut être facilement rayée. Évitez de le toucher avec des objets pointus. Il est possible d'utiliser un écran protecteur non adhésif spécialement conçu pour l'utilisation avec des appareils portables à écran LCD ; cet écran protecteur protège l'écran des petites éraflures.
- Ne nettoyez jamais votre appareil lorsqu'il est allumé. Utilisez un linge doux et non pelucheux, humidifié à l'eau, pour essuyez l'écran et l'extérieur de votre appareil.
- N'utilisez pas de papier toilettes pour essuyer l'écran.
- Ne tentez jamais de démonter, réparer ou apporter une modification quelconque à votre appareil. Le démontage, les modifications apportées ou toute tentative de réparation peut endommager sérieusement votre appareil et même causer des accidents, blessures ou autre dommage matériel qui annuleront la garantie.
- Ne rangez et ne transportez aucun liquide inflammable, gaz ou matériaux explosifs dans le même compartiment que cet appareil, ses pièces ou accessoires.

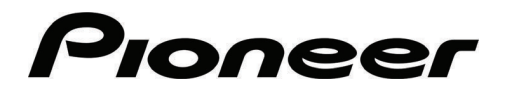

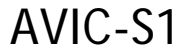

AVIC-S1\_XZ\_EW5\_Fr